## **Installation on CentOS 6.X and RHEL 6.X based systems**

Registering your PBX system to the Sangoma Portal allows you to purchase [commercial module add-ons](https://wiki.freepbx.org/display/FPG/Commercial+Modules) to your PBX system. We refer to each PBX as a "Deployment" in the portal. Deployments are PBX instances that allow software and support to be connected with a PBX. Before you are able to purchase commercial modules or software, you must have at least one deployment registered and licensed. For more information, please see [Registering your System for Commercial Modules.](https://wiki.freepbx.org/display/FPG/Registering+your+System+for+Commercial+Modules)

Non-FreePBX Distro systems, such as PIAF, do not support FreePBX commercial modules at the time of installation. You will need to install a few packages and a FreePBX module to register your system. Please follow the guide below to enable support for FreePBX commercial modules.

Commercial modules are only officially supported on the FreePBX Distro. Any FreePBX system with FreePBX 2.10 or greater, CentOS/RH/SL/EL 6.x and php 5.3 should work with most commercial modules, but there are no guarantees that all features and functions will work. You are on your own if there are issues, but you can purchase support and contact the FreePBX [paid support](https://wiki.freepbx.org/display/SUP/PBX+Paid+Support) department for assistance.

- [Install RPMs to enable FreePBX Commercial Module Support](#page-0-0)
- Install the System Admin module in FreePBX

## <span id="page-0-0"></span>**Install RPMs to enable FreePBX Commercial Module Support**

You need to have a few RPMs installed on your system. You will need to log in with SSH as the root user, enable a repo file, and install the following RPMs.

1. Enable the FreePBX Commercial yum repos

wget -P /etc/yum.repos.d/ -N http://yum.schmoozecom.net/schmoozecommercial/schmooze-commercial.repo

2. yum clean all to clean out yum cache so it will find new RPMs

yum clean all

3. yum install needed RPMs for Commercial Modules

```
yum -y install php-5.3-zend-guard-loader sysadmin fail2ban incron 
ImageMagick
```
4. Ensure you have the right mirror servers to be able to download and obtain commercial modules

/var/lib/asterisk/bin/freepbx\_setting MODULE\_REPO http://mirror1. freepbx.org,http://mirror2.freepbx.org

5. Now that you have the needed RPMs installed, you can continue with the setup.

You may need to reboot your system at this point so the system will recognize the php zend guard loader and allow you to proceed.

<span id="page-0-1"></span>**Install the System Admin module in FreePBX**

Log into your FreePBX system and attempt to locate the System Admin Module in the GUI. If the System Admin module is installed on your FreePBX system, stop here and skip to the section "Register your FreePBX system to our License Server" in the [FreePBX Distro](https://wiki.freepbx.org/display/FPG/FreePBX+Distro) wiki.

Otherwise, if System Admin is **not** installed, follow the steps below to enable the System Admin module:

1. Go to **Admin Module Admin**:

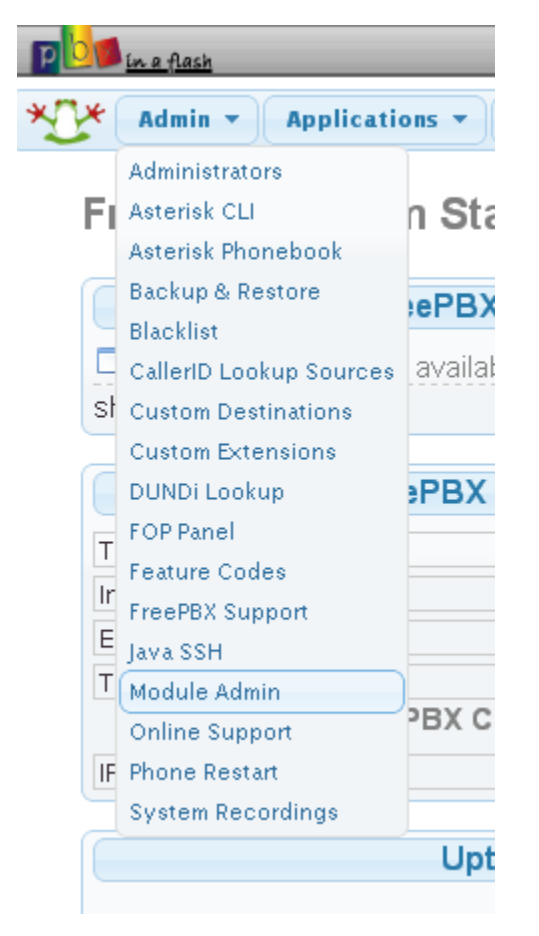

2. Select the **Commercial** repository and click the **Check Online** button.

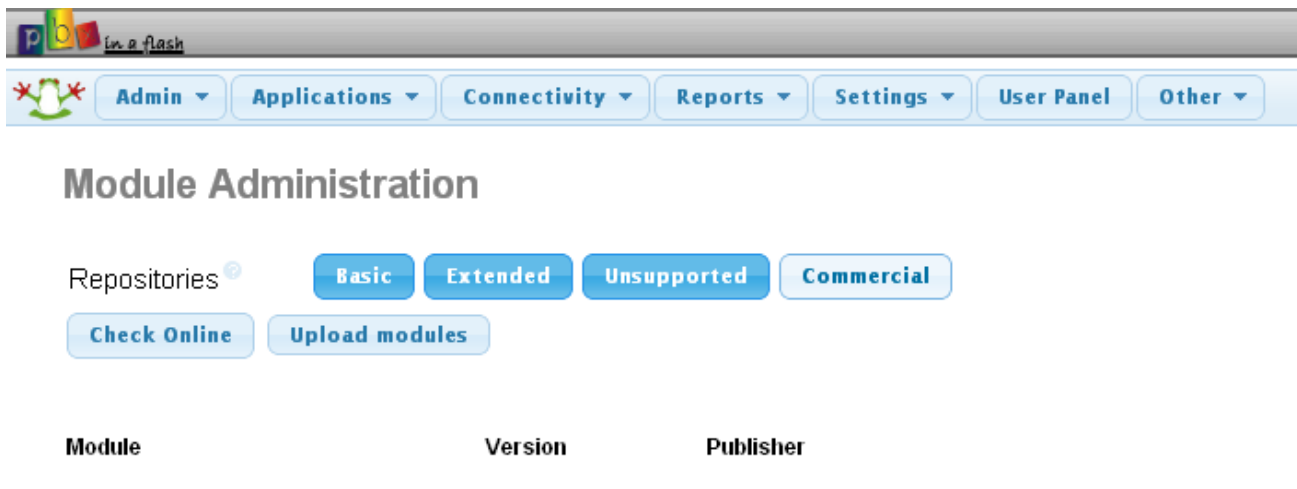

3. Select the option to **Download and Install** the System Admin Module by Schmoozecom.com, and click on the **Process** button.

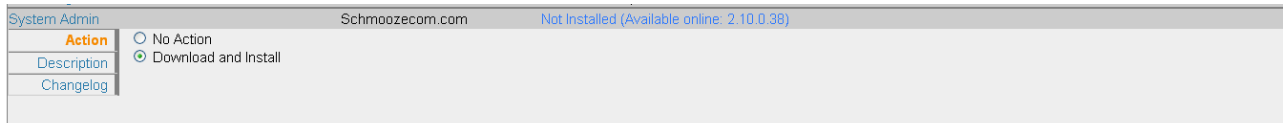

4. Confirm your selection.

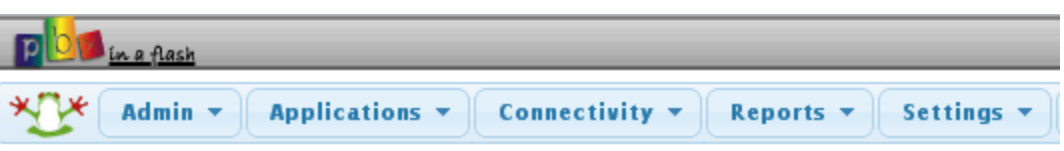

## **Module Administration**

Please confirm the following actions:

Upgrades, installs, enables and disables:

• System Admin 2.10.0.38 will be downloaded and installed

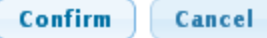

5. Wait while the system downloads the System Admin Module, then click on **Return.**

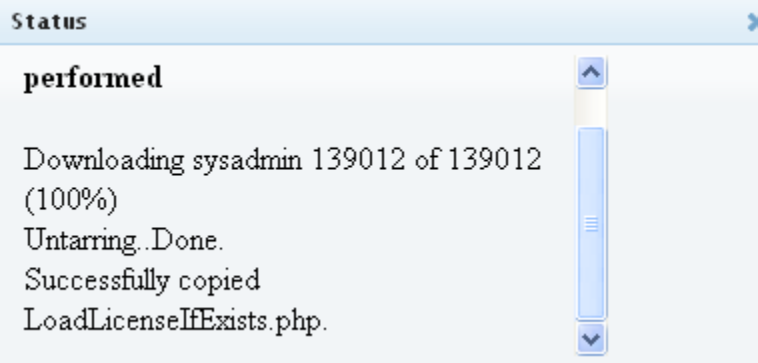

6. Make sure to click the **Apply Config** button once the module has installed.

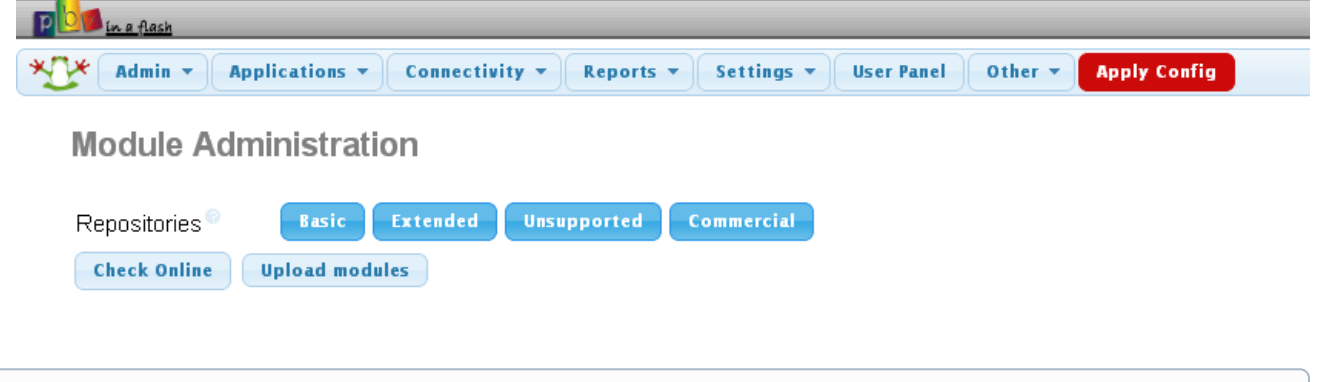

You can now follow the normal guide for registering your PBX as outlined in the "Register your FreePBX system to our License Server" in the [FreePBX Distro](https://wiki.freepbx.org/display/FPG/FreePBX+Distro) wiki..